<span id="page-0-0"></span>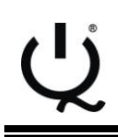

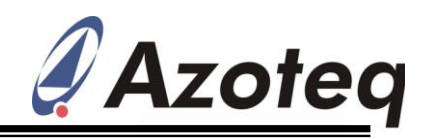

# <span id="page-0-1"></span>Application Note: AZD067 IQS5xx Trackpad Communication Interface IQ Switch® - ProxSense® Series Description of Master I<sup>2</sup>C Example Firmware

for Trackpad Application on IQS5xx

This guide is provided to assist the designer to effortlessly develop firmware that interfaces with the trackpad application on the IQS550, IQS525 and IQS512 platforms. The register specific information for the IQS5xx can be found in the relating product datasheet documents. The  $I^2C$ master configures and manages the IQS5xx  $I^2C$  slave, and gives a good platform from which to develop application specific firmware.

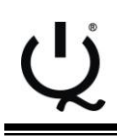

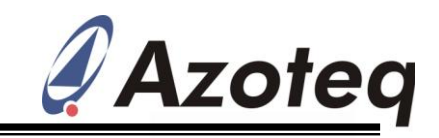

# **Contents**

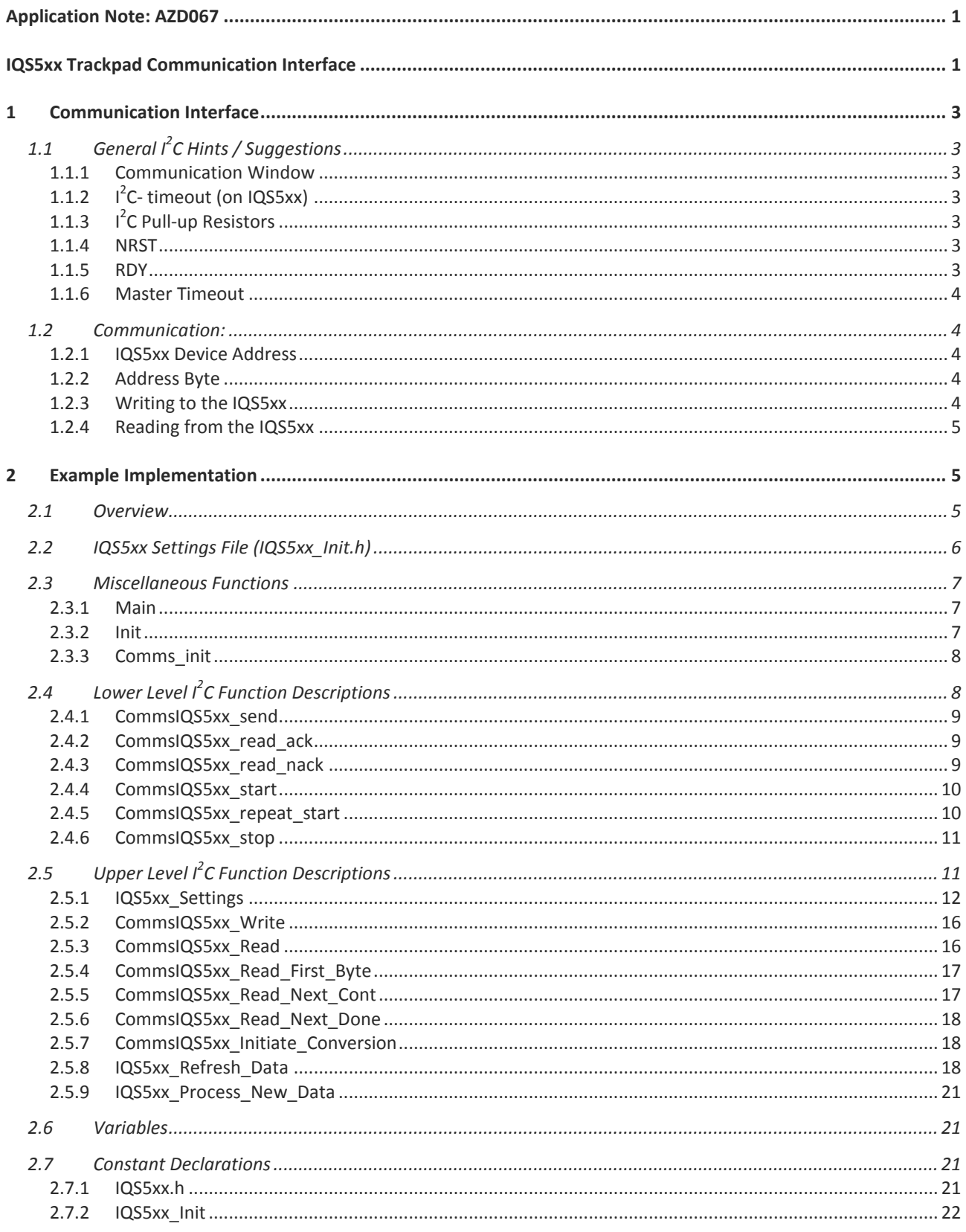

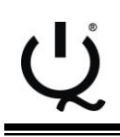

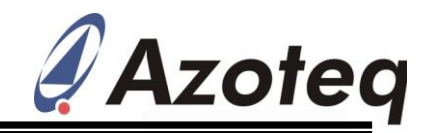

# <span id="page-2-0"></span>**1 Communication Interface**

When implementing the master device firmware, please refer to the IQS5xx Trackpad Datasheet for a detailed description of the  $I^2C$  communication, available address-commands and registers.

# <span id="page-2-1"></span>**1.1 General I<sup>2</sup>C Hints / Suggestions**

### <span id="page-2-2"></span>**1.1.1 Communication Window**

Upon implementing the I<sup>2</sup>C firmware it is important to understand the working of the communication window.

When communicating via  $I^2C$ , the communication window will close when an  $I^2C$  STOP is received by the IQS5xx. The IQS5xx will then pull the RDY line low, marking the end of the communication window. It will now proceed with a new conversion, and also update all data. Once this new data is available, another communication window will become available, indicated by RDY going HIGH.

To perform multiple read and write commands within the same communication window, an  $I^2C$ REPEATED-START must be used to string them together.

# <span id="page-2-3"></span>**1.1.2 I <sup>2</sup>C- timeout (on IQS5xx)**

An on-chip timeout is implemented to prevent stuck conditions on the  $I^2C$  bus. Depending on the implementation, a situation could arise where either the master or the slave is waiting for an event/condition to occur before proceeding, but due to various reasons it does not, and then the communication is stuck. The reason could be due to factors such as noise, interference etc. To prevent the IQS5xx from permanently waiting in such a state, a configurable timeout is implemented. The counter for this timeout is cleared for every successful byte read or write. If the timeout occurs, the SDA and SCL lines are released by the IQS5xx, and the RDY is pulled low, ending the communication window.

## <span id="page-2-4"></span>**1.1.3 I <sup>2</sup>C Pull-up Resistors**

When implementing  $I^2C$  it is important to remember the pull-up resistors on the data and clock lines. 4.7kΩ is recommended, but for lower clock speeds bigger pull-ups will reduce power consumption.

### <span id="page-2-5"></span>**1.1.4 NRST**

Suggested implementation is to have the VDD and the pull-up resistors connect to the power supply of the device. The NRST pin should then be used to reset the IQS5xx. Remember to hold the NRST low until master setup has been done, with the relevant SDA and SCL I/O's correctly configured.

## <span id="page-2-6"></span>**1.1.5 RDY**

It is recommended to connect the RDY to an interrupt-on-change input on the master. This will simplify the program flow, by allowing the firmware to only trigger the data retrieval and processing when the communication window becomes available, without having to poll the

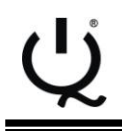

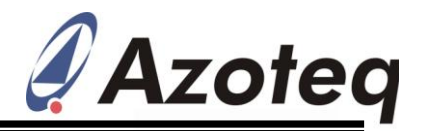

RDY line. This becomes even more convenient when configuring the device in EventMode, which only triggers a communication window when a selectable event has occurred.

For simplicity, this example did not have RDY connected to an interrupt I/O.

### <span id="page-3-0"></span>**1.1.6 Master Timeout**

It is recommended to implement a watchdog timer in the  $I^2C$  firmware engine on the master side also. This will prevent the master from being stuck in communications permanently. If no legitimate data transfer is seen for a certain period, then the SDA and SCL lines can be released and the communication can be repeated. This should not occur under normal conditions, but makes the system more robust incase of unexpected interference, which could render the master and slave out of sync.

# <span id="page-3-1"></span>**1.2 Communication:**

When RDY signals that the communication window is available, the master initiates communication and can read/write the applicable data to/from the slave. Standard  $I^2C$  read and write protocol is used, with the standard address replaced by an address-command implementation. An additional/optional RDY line is implemented which allows for optimal data transfer with respect to response rate.

## <span id="page-3-2"></span>**1.2.1 IQS5xx Device Address**

The slave device address for the IQS5xx can be found in the relating firmware description. For the purpose of this document the slave address is as shown below:

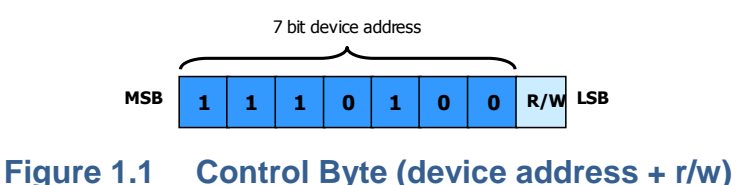

### <span id="page-3-3"></span>**1.2.2 Address Byte**

When reading/writing data bytes, the applicable address is initially written to the slave. Instead of having each byte relating to a specific address, an 'address-command' type structure is implemented. This means that each byte cannot be individually addressed, but instead blocks of data are addressed together under one address-command. For example, if the proximity status bits are required, the proximity status read address-command is configured as the 'address', and all the bytes are read out sequentially under that one address-command.

## <span id="page-3-4"></span>**1.2.3 Writing to the IQS5xx**

The master initiates communication by sending an  $I^2C$  START condition followed by the device slave address and WRITE bit (0x74 and 0x00 = 0xE8). Next the address-command relating to the required settings is sent, followed by the data bytes.

After all required bytes are written (less can also be sent), then a REPEATED-START can be sent if more Read/Write operations are required within the communication window, otherwise the window can be closed with an  $I^2C$  STOP.

Example:

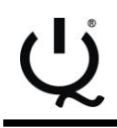

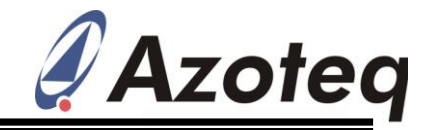

START  $\rightarrow$  ControlByte (0xE8)  $\rightarrow$  Address-Command  $\rightarrow$  Data0  $\rightarrow$  Data  $\rightarrow$  Data  $\rightarrow$  STOP

### <span id="page-4-0"></span>**1.2.4 Reading from the IQS5xx**

The master initiates communication by sending an  $I^2C$  START condition followed by the device slave address and WRITE bit (0x74 and  $0x00 = 0xE8$ ). Next the address-command relating to the required data to read is written to the slave. Now to change to READ state, a REPEATED-START is given, followed by the device slave address and READ bit (0x74 and 0x01 = 0xE9). This can then be followed by reading out the number of required bytes.

After all required bytes are read (less can also be read), then a repeated start can be sent if more Read/Write operations are required within the communication window, otherwise the window can be closed with an  $I^2C$  STOP.

Example (reading from a specific address-command):

START  $\rightarrow$  ControlByte (0xE8)  $\rightarrow$  Address-Command  $\rightarrow$  Repeated START  $\rightarrow$  ControlByte  $(0xE9) \rightarrow Data0 \rightarrow Data \rightarrow Data \rightarrow STOP$ 

At the start of each communication window, a default address-command relating to XY Data Read is loaded. In most cases this will be the data required, and then setting the addresscommand first is not needed.

Example (reading from default address-command):

START  $\rightarrow$  ControlByte (0xE9)  $\rightarrow$  XYInfoByte  $\rightarrow$  X-high  $\rightarrow$  X-low  $\rightarrow$  XY-low  $\rightarrow$  STOP

*Please Note:* The default address-command is only reset to the default value at the beginning of the communication window. It is not reset when switching between read and write routines.

# <span id="page-4-1"></span>**2 Example Implementation**

A minimalist implementation of the IQS5xx is described in this section. The files required are listed here:

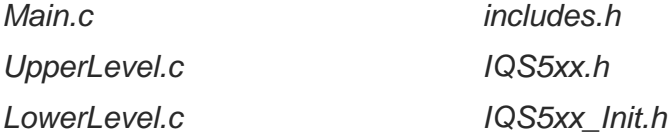

These files and their functions are also clearly commented, and these together with this section will provide good explanation of the example implementation.

## <span id="page-4-2"></span>**2.1 Overview**

This implementation initiates communication between the master (PIC18F4550) and the IQS5xx. The master sends commands to configure the IQS5xx. Once the configuration is completed, the program enters an infinite loop.

In each loop cycle:

- The master waits until the conversion is completed. This is indicated by the RDY line  $\bullet$ going HIGH, indicating the availability of a communication window with new data available.
- Data is read from IQS5xx (XY Data and Snap Status bytes)
- The data is processed accordingly.

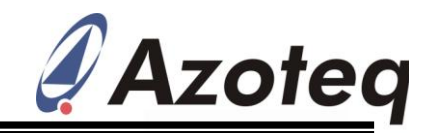

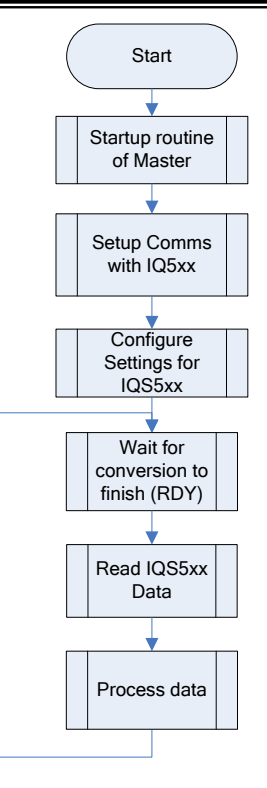

## **Figure 2.1 Overview**

# <span id="page-5-1"></span><span id="page-5-0"></span>**2.2 IQS5xx Settings File (IQS5xx\_Init.h)**

The device is configured according to the data obtained from the *IQS5xx\_Init.h* file. The values can be manually edited in the file, or the file can be created by the PC GUI software. This provides an easy method for ensuring good initial settings are selected and correctly setup on-chip.

*Please Note: When connecting the application hardware to the PC via the Azoteq USB Tool, it could alter the performance slightly. For example, if a battery application is being developed, connecting to the PC effectively grounds the application which does not represent true performance. However this change is usually very small, and even in this case, the settings obtained are good initial values from which to work. Small modifications can then be made as needed.*

It is thus suggested for ease of use, to firstly connect the application hardware to the PC GUI. This has a convenient graphical interface to assist in obtaining the desired optimal settings. Once the designer is satisfied with the performance, the settings file can be generated. With the optimal settings configured in the GUI, simply click on the *Options* menu, and select *Export H File*, as shown below. The respective *IQS5xx.Init.h* file can now be saved, and used in the master firmware project.

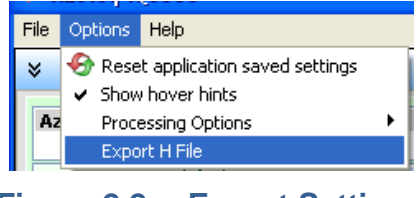

**Figure 2.2 Export Settings**

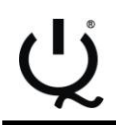

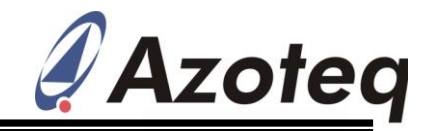

## <span id="page-6-0"></span>**2.3 Miscellaneous Functions**

### <span id="page-6-1"></span>**2.3.1 Main**

The *Main* function sets up the hardware, including writing all required initialisation data to the controller. After initialisation, the function runs the infinite loop to retrieve data from the IQS5xx and to process the data.

### **Listing 1. Main**

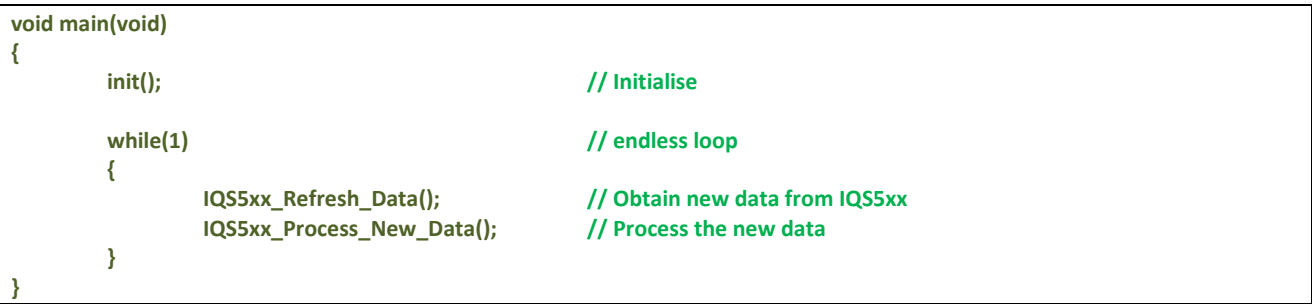

### <span id="page-6-2"></span>**2.3.2 Init**

The *init* function executes commands to setup the system. The ports and registers of the PIC18F4550 are set first. The setup of the I<sup>2</sup>C is done by calling the *Comms init* function. The output pin connected to the IQS5xx NRST is set to high to release the device from reset. It is advised to execute all other hardware initialisation routines before initialising the IQS5xx, as other hardware may cause environmental conditions for the IQS5xx to change, affecting the sensing data. With the  $I^2C$  communication initialised, commands are sent to the IQS5xx via the  $I^2C$  to set up the required parameters on the device. This is done by calling the *IQS5xx\_Settings* function.

### **Listing 2. Init**

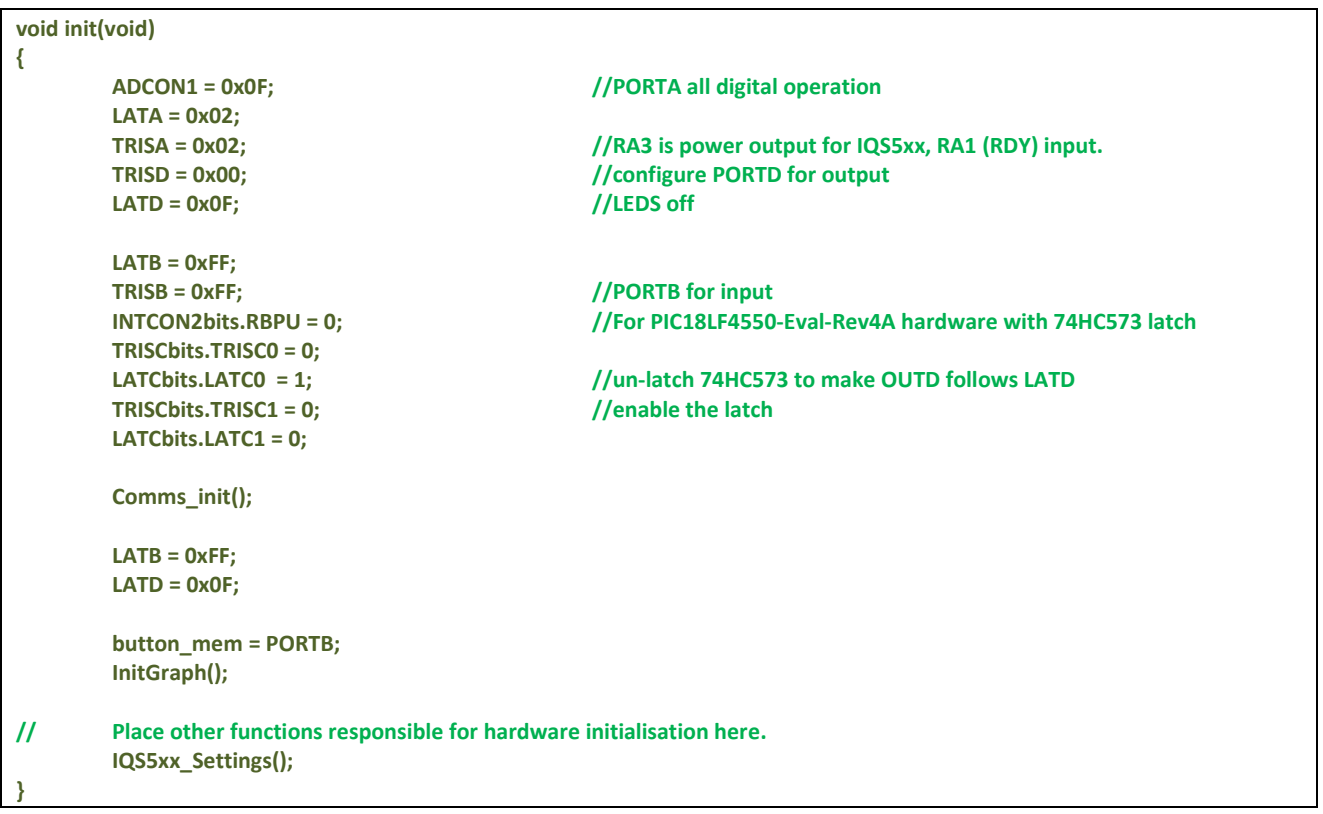

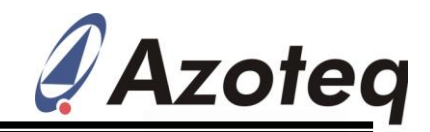

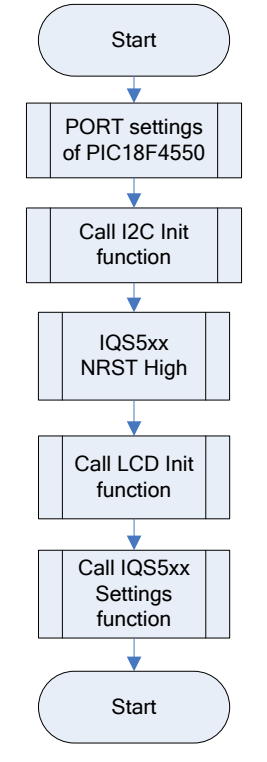

**Figure 2.3 Init Function**

### <span id="page-7-0"></span>**2.3.3 Comms\_init**

The *Comms\_Init* function sets the registers in the PIC18F4550 to configure the device for the I <sup>2</sup>C communication.

For this example the IQS550 was powered by an I/O on the PIC, which was also switched on here.

### **Listing 3. Comms Init**

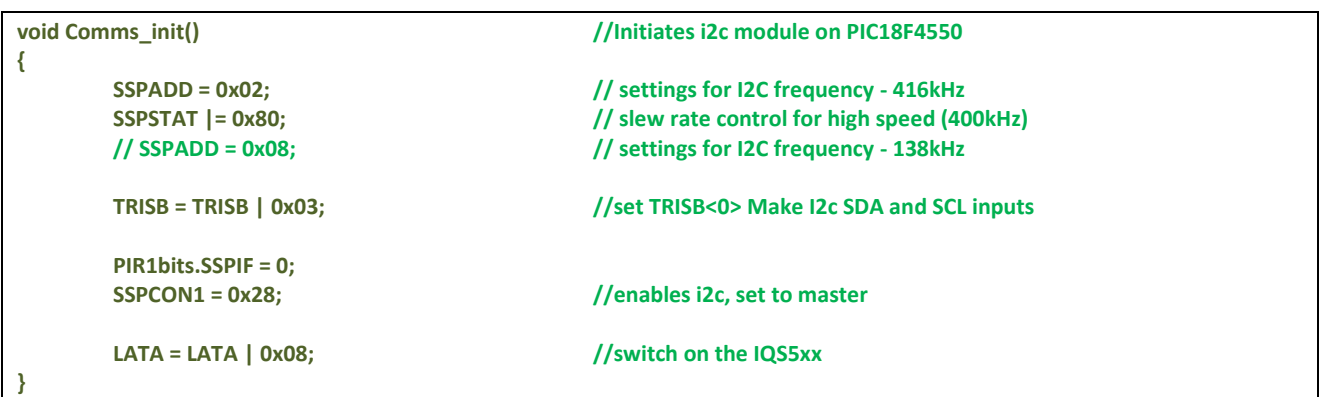

# <span id="page-7-1"></span>**2.4 Lower Level I <sup>2</sup>C Function Descriptions**

The lower level functions will need to be modified by the designer when implementing the example code on different microcontrollers. If the functions are created with identical functionality, then the Upper Level functions can be reused exactly as they are.

The lower level functions address the PIC18F4550 specific registers and the functions are found in the file *LowerLeveLc.* 

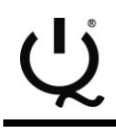

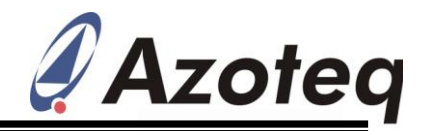

### <span id="page-8-0"></span>**2.4.1 CommsIQS5xx\_send**

The *CommsIQS5xx\_send* function is a basic function called by other I <sup>2</sup>C communication functions. The data transmission is initiated by writing the data to the PIC data buffer. The transmission complete flag is then monitored, and once the byte is successfully transferred, the flag is cleared. Now the device waits for the ACK from the Slave, and the transmission is complete.

### **Listing 4. Data Send**

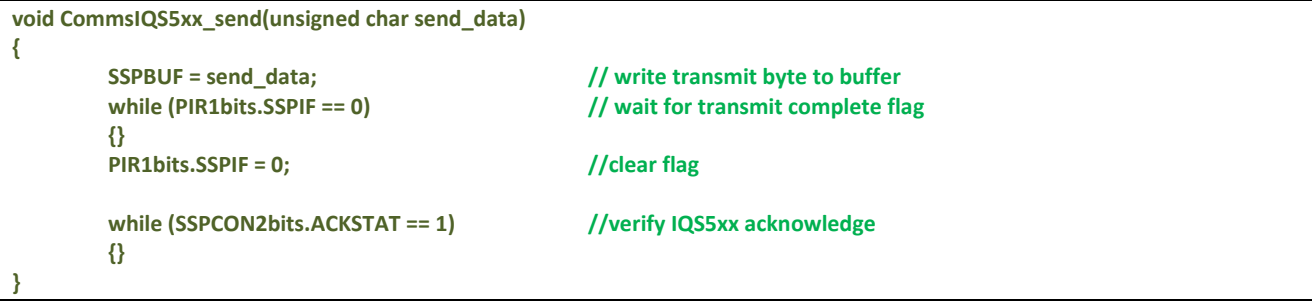

### <span id="page-8-1"></span>**2.4.2 CommsIQS5xx\_read\_ack**

A read is performed here followed by an ACK. This means that it is not the last byte in the read process.

### **Listing 5. Read and Acknowledge**

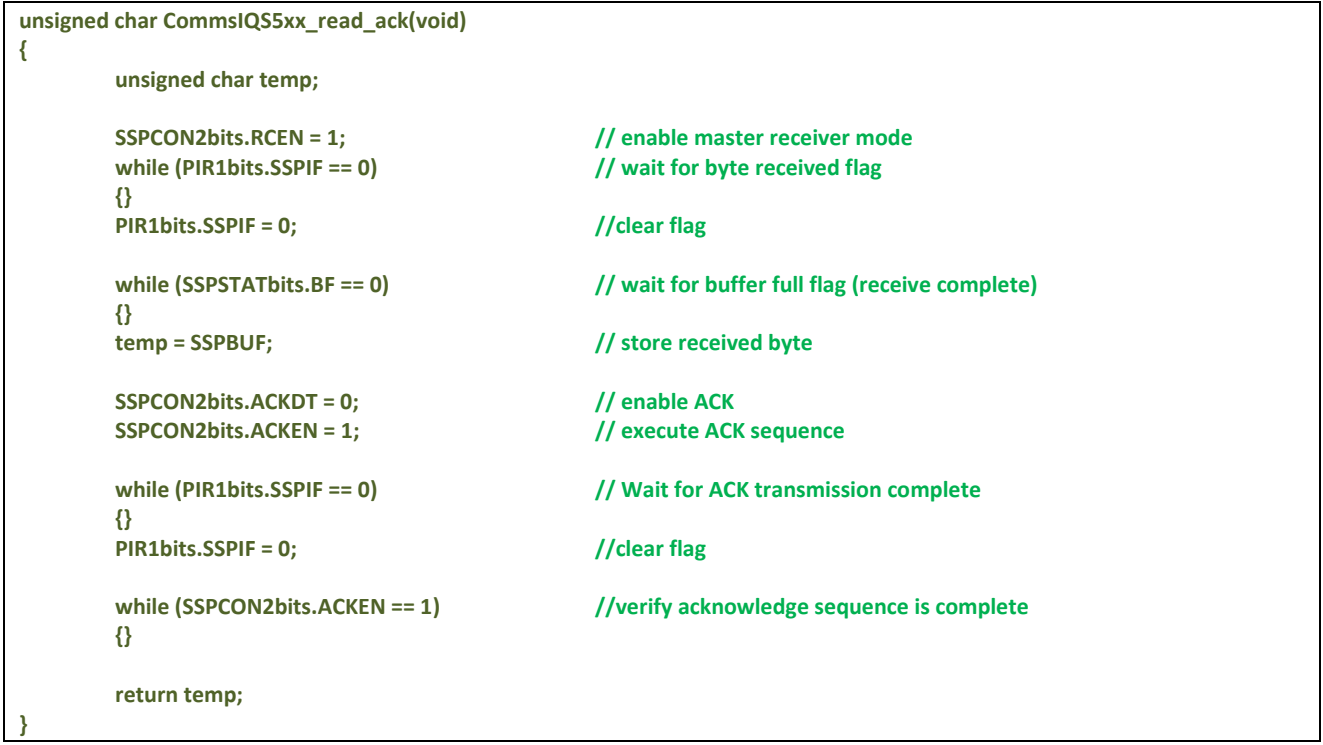

### <span id="page-8-2"></span>**2.4.3 CommsIQS5xx\_read\_nack**

A read is performed here followed by a NACK. This means that this byte is the last one in the current read process.

### **Listing 6. Read and Not-Acknowledge**

**unsigned char CommsIQS5xx\_read\_nack(void)**

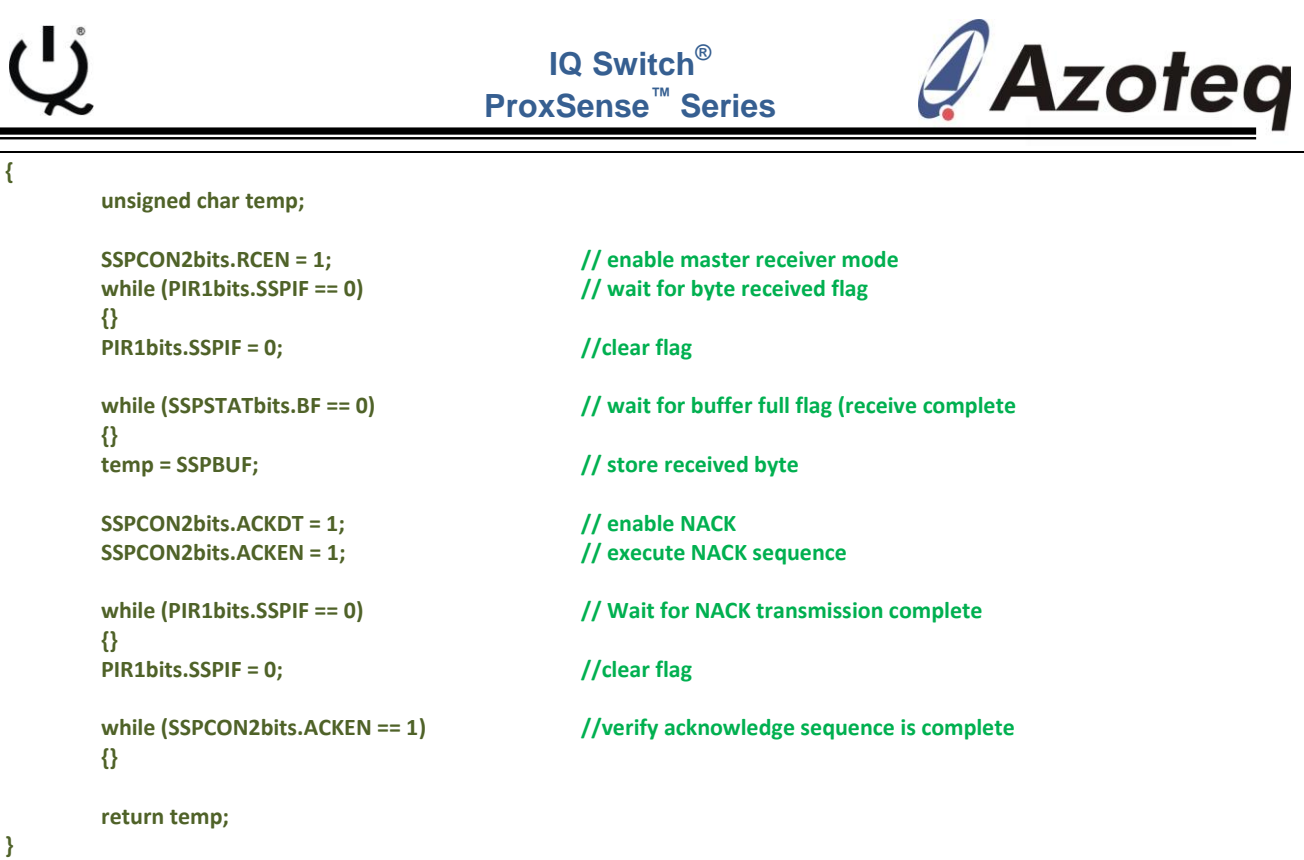

## <span id="page-9-0"></span>**2.4.4 CommsIQS5xx\_start**

Firstly this function confirms that the IQS5xx communication window is active, by ensuring that the RDY line is HIGH.

Once this is confirmed, an  $I^2C$  START condition is generated. This function is the first call at the start of a communication window. If numerous reads and writes are implemented, then the *CommsIQS5xx\_repeat\_start* function can be used.

#### **Listing 7. I <sup>2</sup>C Start**

```
void CommsIQS5xx_start(void)
{
      while (PORTAbits.RA1 == 0) //wait for ready
      {}
      SSPCON2bits.SEN = 1; //start condition
      while (PIR1bits.SSPIF == 0) //wait for start condition to be generated
      {}
      PIR1bits.SSPIF = 0; //clear flag
      while (SSPCON2bits.SEN == 1) // verify start is complete
      {}
}
```
### <span id="page-9-1"></span>**2.4.5 CommsIQS5xx\_repeat\_start**

This function generates an  $I^2C$  START condition. This is used to string together numerous read and writes within the same communication window. A REPEATED-START is exactly the same as a START, except that it is done without being preceded by a STOP. Therefore the same communication window is kept and different address-commands can be read/written.

#### **Listing 8. I <sup>2</sup>C Repeated Start**

```
void CommsIQS5xx_repeat_start(void)
{
```
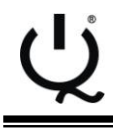

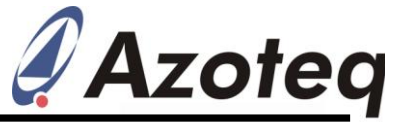

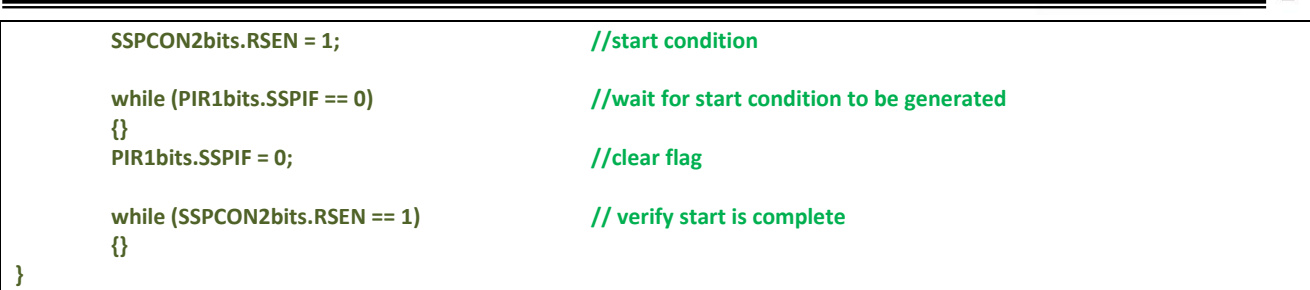

### <span id="page-10-0"></span>**2.4.6 CommsIQS5xx\_stop**

This function generates an  $I^2C$  STOP condition. This ends the communication window, and the IQS5xx will then pull RDY low, and resume with new sensing and data processing.

#### **Listing 9. I <sup>2</sup>C Stop**

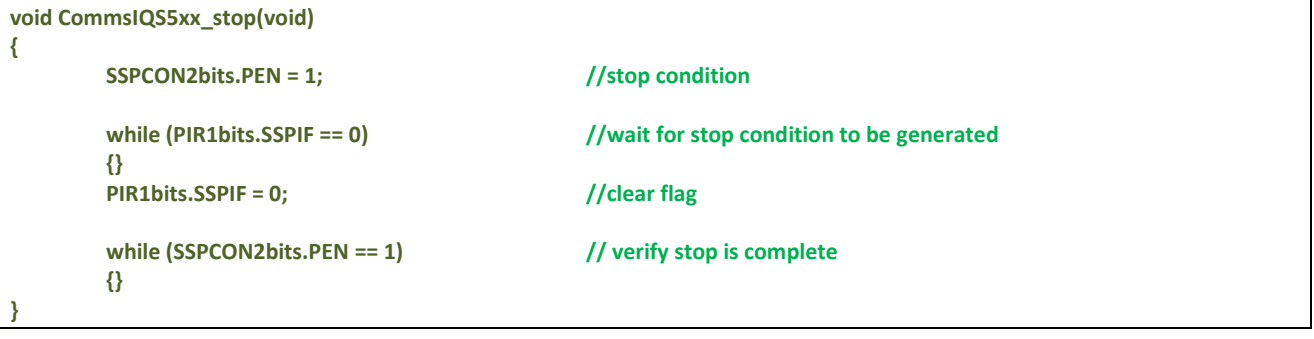

# <span id="page-10-1"></span>**2.5 Upper Level I <sup>2</sup>C Function Descriptions**

The upper level functions are found in the file *UpperLevel.c*. The lower level functions are used by these to implement the required  $I^2C$  data protocol. They are designed to be strung together to allow the developer full control over the termination of the communication window, and the required data transfers. The building blocks provided have limitations in terms of the order in which they can be implemented. What this means is that a data WRITE cannot be called without firstly calling an  $I^2C$  START for example, as is the logical order determined by the  $I^2C$  protocol. To illustrate this, a flow diagram shows the standard functions implemented with their possible implementations.

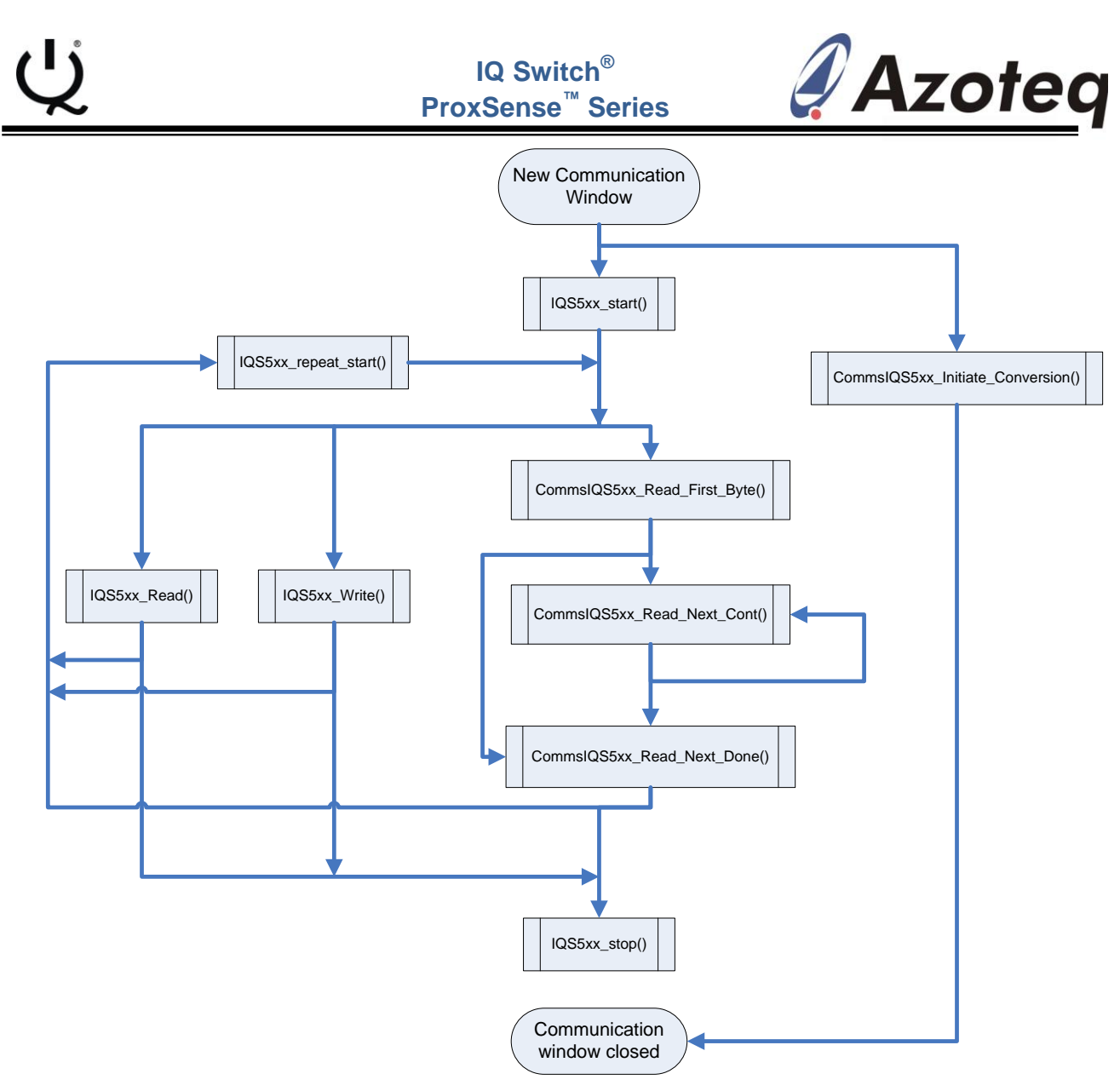

### **Figure 2.4 Implemented Functions Flow Diagram**

## <span id="page-11-1"></span><span id="page-11-0"></span>**2.5.1 IQS5xx\_Settings**

The *IQS5xx\_Settings* function sends the values to the IQS5xx to set the registers necessary for the desired functionality of the IQS5xx. This function uses the data from the *IQS5xx\_Init.h* file and configures the device accordingly.

This function must make provision that ANY of the settings can be altered from their default values, and thus all settings are configured. However if default values are used, the specific settings don't need to be sent. The steps taken to setup the device are summarised here:

- 1- The version information is read, and must match that provided in the *IQS5xx\_Init.h* file. This assists in confirming that communication is successfully implemented, and also that the correct device is being used.
- 2- The reset is acknowledged, which will clear the SHOW\_RESET bit in *XYInfoByte*.
- 3- Channel setup is performed
- 4- Thresholds required are setup
- 5- Normal Mode ATI is configured, and the Auto-ATI algorithm is executed

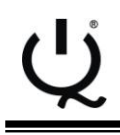

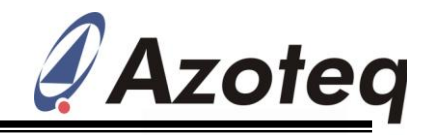

- 6- Filter settings are configured
- 7- Hardware parameters are configured (usually not changed)
- 8- Active Channels are configured (usually not changed)
- 9- Debounce values are set
- 10-ProxMode ATI is configured, and the Auto-ATI algorithm is executed
- 11-Finally, the system operational settings (low-power, sleep, EventMode, system mode etc) are configured as required. These settings are done last, since you want to complete all the settings before changing the way the cycles and communication work.

Now the device is correctly setup and operating according to the supplied parameters.

### **Listing 10. IQS5xx Setting**

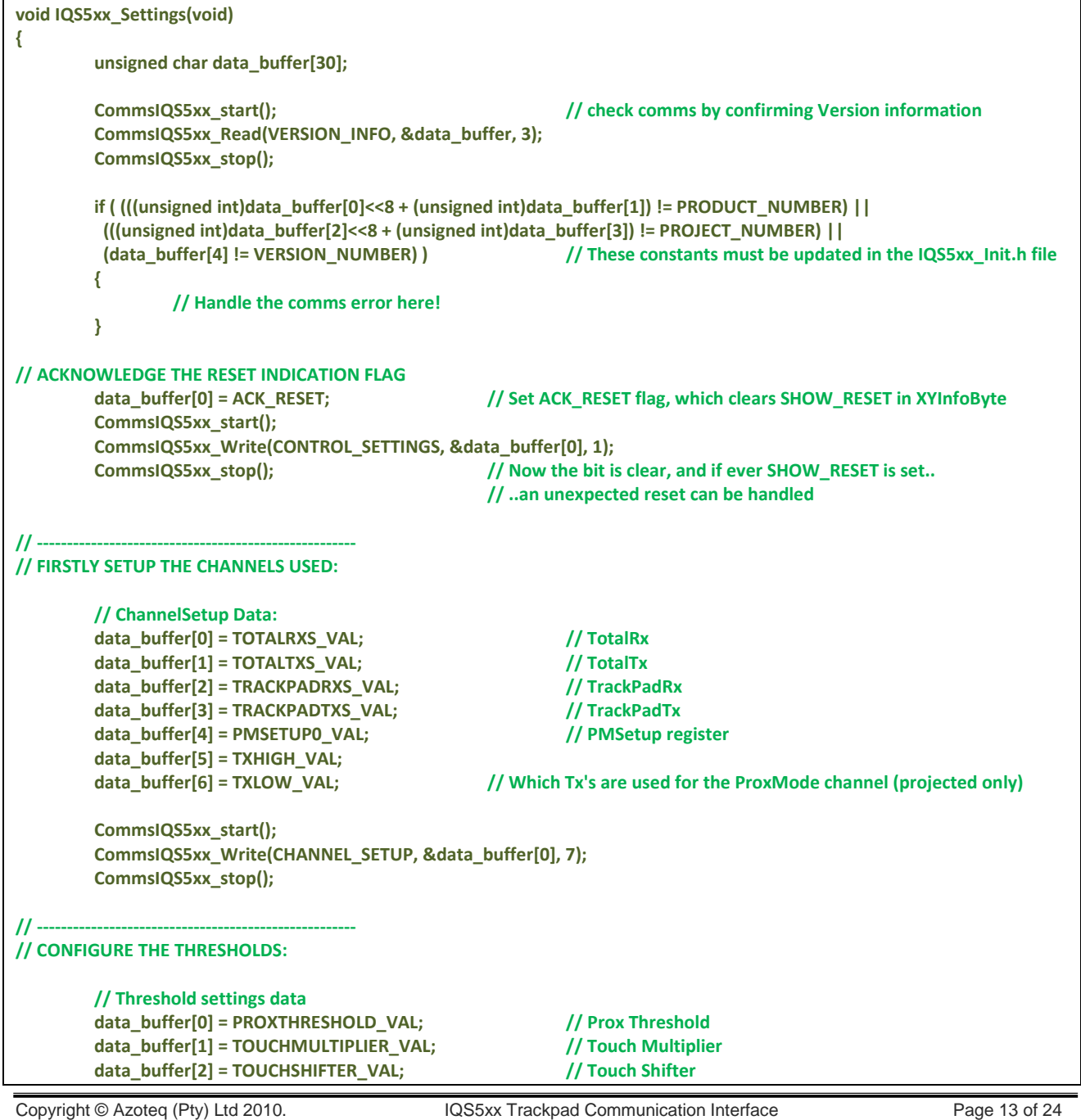

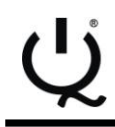

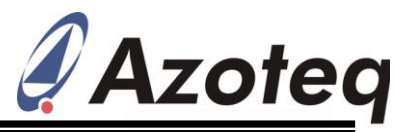

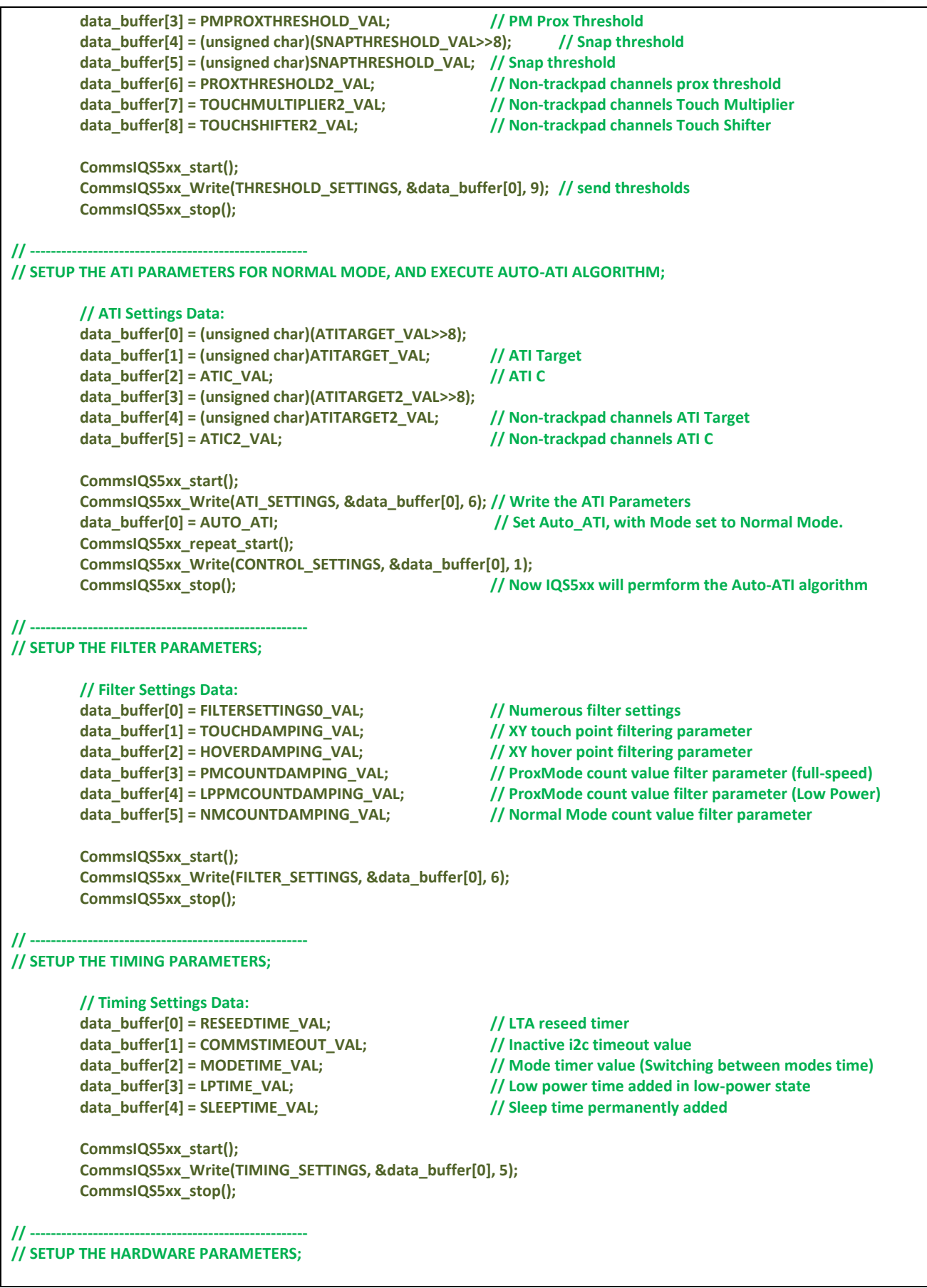

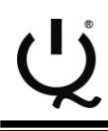

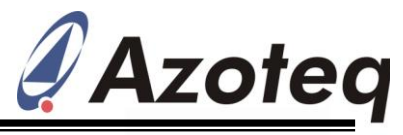

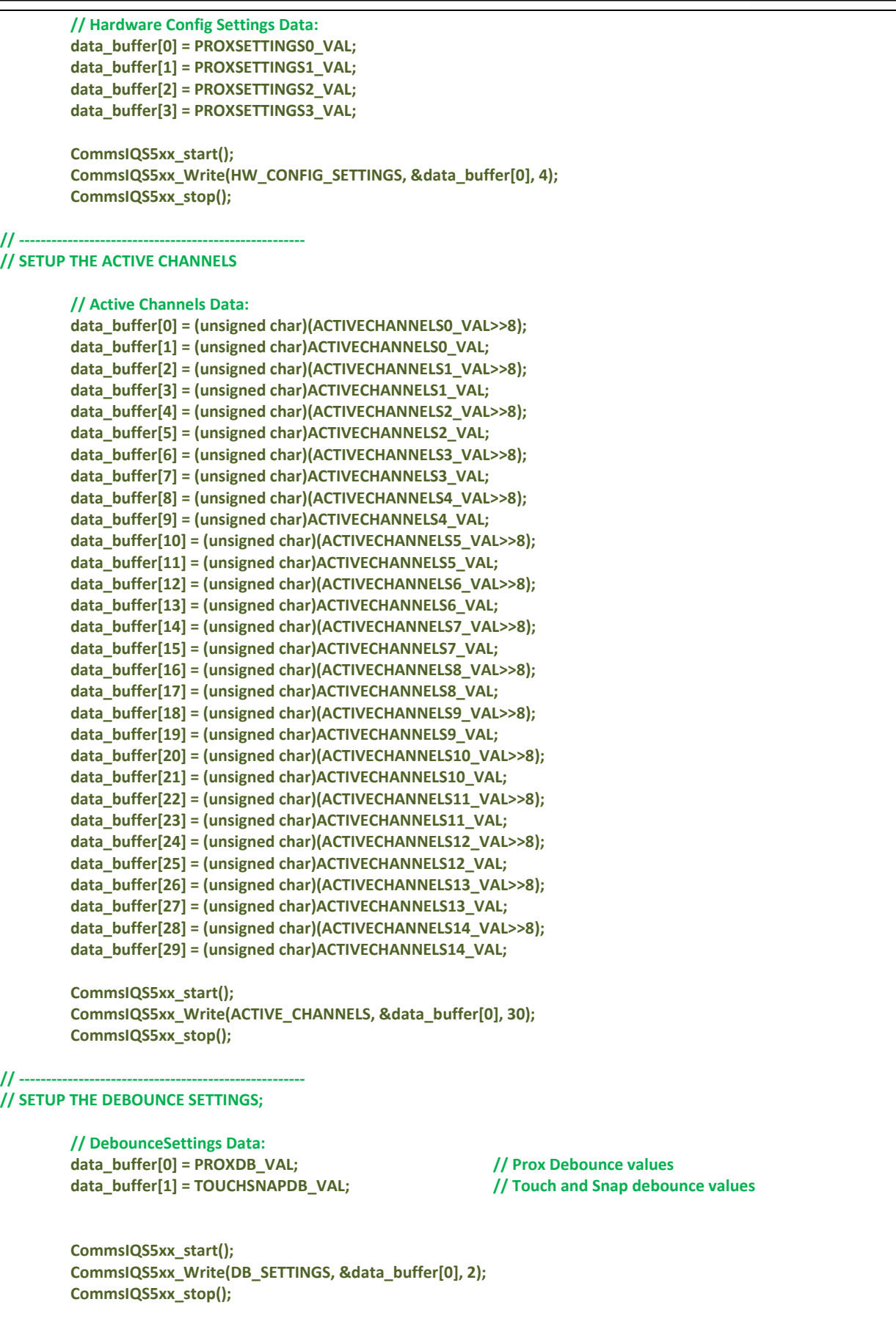

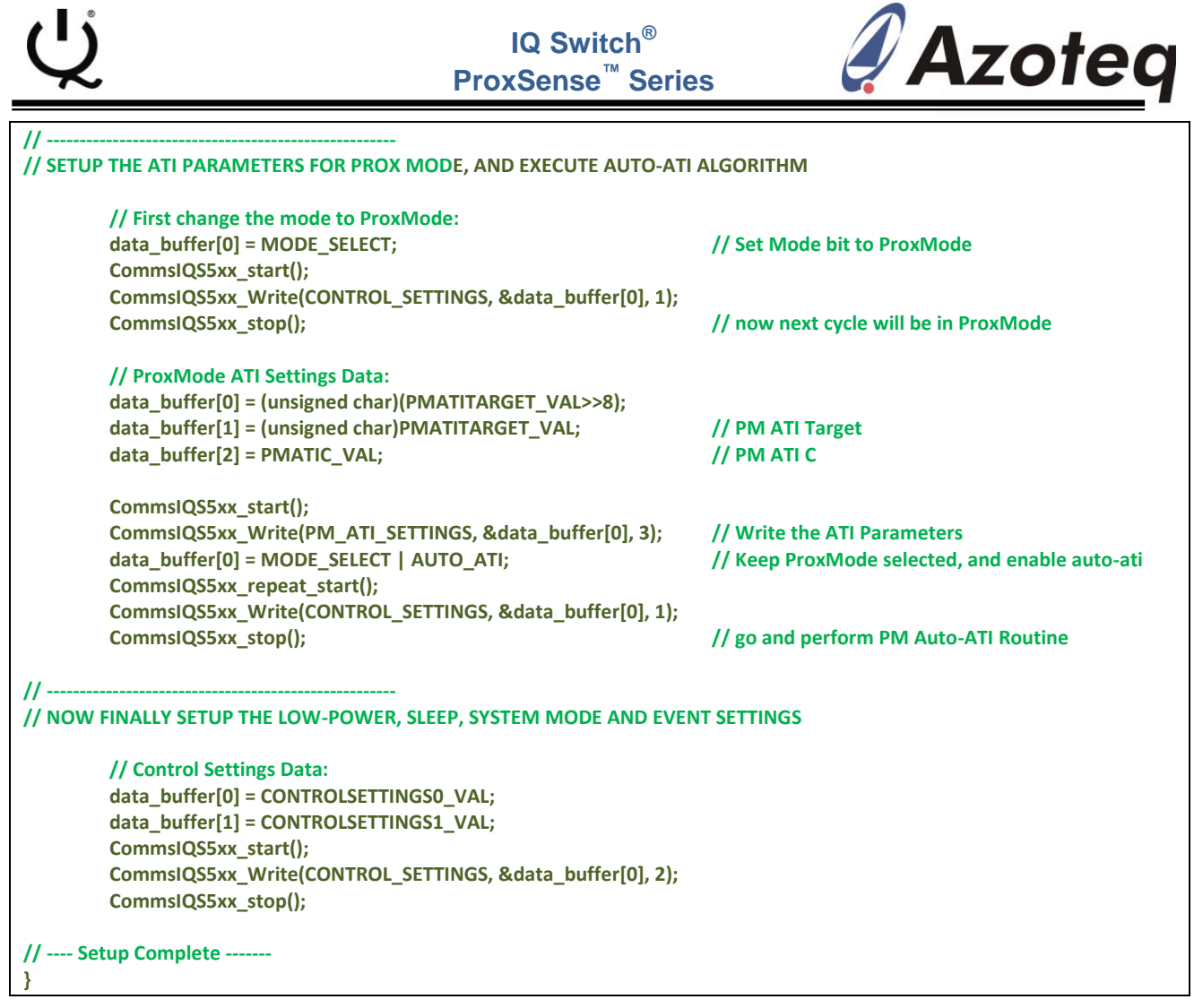

## <span id="page-15-0"></span>**2.5.2 CommsIQS5xx\_Write**

The slave device address and the WRITE bit are sent to the IQS5xx. This is followed by the specific address-command. After this, the amount of bytes specified to write, are sequentially written.

As can be seen from [Figure 2.4,](#page-11-1) this function must be preceded with a START or REPEATED-START.

It must also be followed by a STOP or REPEATED-START.

**Listing 11. Write**

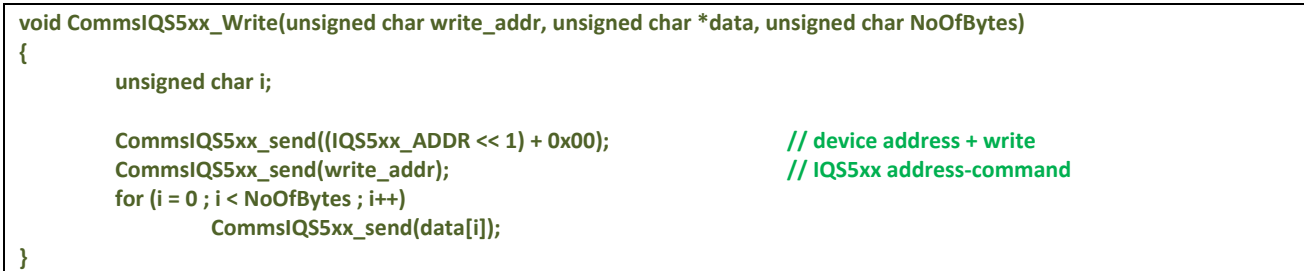

### <span id="page-15-1"></span>**2.5.3 CommsIQS5xx\_Read**

The slave device address and the WRITE bit are sent to the IQS5xx. This is because the address-command must first be written to the device, before the data relating to that addresscommand can be read. This is followed by the specific address command. After this a

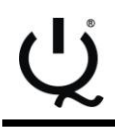

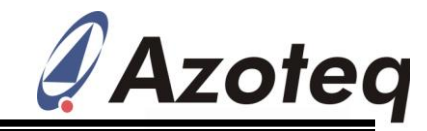

REPEATED-START is done, followed by the slave device address with a READ bit. Now the amount of bytes required are sequentially read.

This function must be preceded with a START or REPEATED-START.

It must also be followed by a STOP or REPEATED-START.

### **Listing 12. Read**

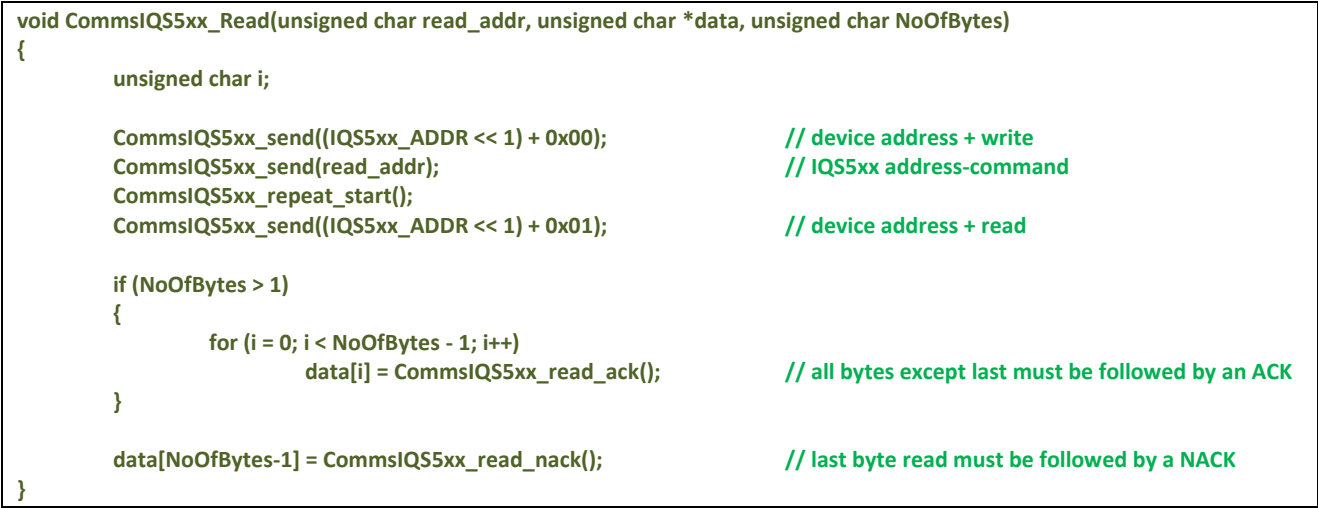

## <span id="page-16-0"></span>**2.5.4 CommsIQS5xx\_Read\_First\_Byte**

If the amount of bytes to read are unknown before starting to read (such as first reading the *XYInfoByte* and then deciding how many XY points are available), then the read function can be broken up into the functions: *CommsIQS5xx\_Read\_First\_Byte*, *CommsIQS5xx\_Read\_Next\_Cont* and *CommsIQS5xx\_Read\_Next\_Done.*

Here the device addressing and address-command setup is performed, similar to the *CommsIQS5xx\_Read* function. However only one byte is returned and an ACK is sent to the slave, which indicates that this is not the last read of the sequence.

This function must be preceded by a START or REPEATED-START.

It must be followed by a *CommsIQS5xx\_Read\_Next\_Cont* or *CommsIQS5xx\_Read\_Next\_Done* function.

### **Listing 13. Read First Byte**

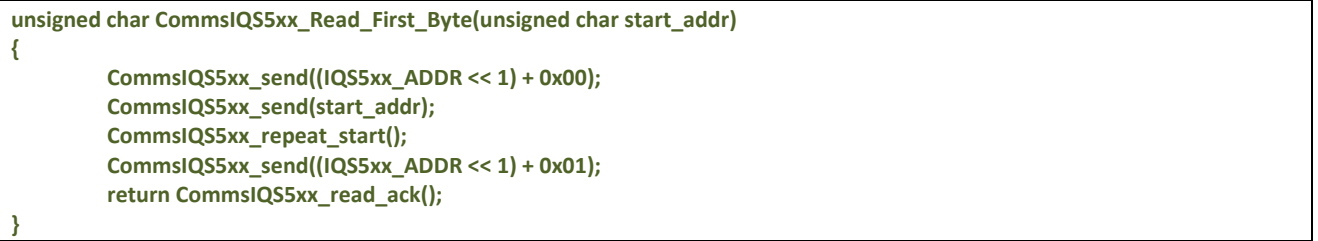

### <span id="page-16-1"></span>**2.5.5 CommsIQS5xx\_Read\_Next\_Cont**

A next byte is simply read from the slave, and another ACK is sent, again indicating that this is not the last byte to read in the sequence.

This function must be preceded by a *CommsIQS5xx\_Read\_First\_Byte* or *CommsIQS5xx\_Read\_Next\_Cont*.

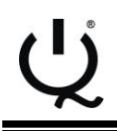

**{**

**}**

**}**

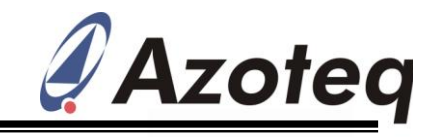

It must be followed by a *CommsIQS5xx\_Read\_Next\_Cont* or *CommsIQS5xx\_Read\_Next\_Done* function.

# **Listing 14. Read Next Not Last Byte**

**unsigned char CommsIQS5xx\_Read\_Next\_Cont(void)**

**return CommsIQS5xx\_read\_ack();**

## <span id="page-17-0"></span>**2.5.6 CommsIQS5xx\_Read\_Next\_Done**

A final byte is read from the slave, and this is indicated by sending the appropriate NACK to the slave, indicating the read sequence is complete.

This function must be preceded by a *CommsIQS5xx\_Read\_First\_Byte* or *CommsIQS5xx\_Read\_Next\_Cont*.

It must be followed by a STOP or REPEATED-START.

**Listing 15. Read Last Byte**

**unsigned char CommsIQS5xx\_Read\_Next\_Done(void) {**

**return CommsIQS5xx\_read\_nack();**

# <span id="page-17-1"></span>**2.5.7 CommsIQS5xx\_Initiate\_Conversion**

This function is simply an example of how to end a communication session quickly without any data being required from that communication window. There is an on-chip  $I^2C$  timeout implemented, but if the communication window must be quickly skipped without waiting for that timeout to occur, it can be terminated with this function, which simply gives a START, addresses the IQS5xx, and then gives a STOP.

## **Listing 16. Initiate a Conversion**

```
void CommsIQS5xx_Initiate_Conversion(void)
{
         CommsIQS5xx_start();
         CommsIQS5xx_send((IQS5xx_ADDR << 1) + 0x00);
         CommsIQS5xx_stop();
}
```
# <span id="page-17-2"></span>**2.5.8 IQS5xx\_Refresh\_Data**

This section describes the section labeled 'Read IQS5xx Data' from the diagram in [Figure 2.1.](#page-5-1) As mentioned this is simply an example, and any data can be read as required by the application.

The master reads the first byte of the XY Data (address-command 0x01), namely the *XYInfoByte*.

The SHOW\_RESET bit is then monitored to flag any unexpected reset condition, which will then need to trigger a repeat of the IQS5xx setup procedure.

Depending on the number of active XY points (NO\_OF\_FINGERS in *XYInfoByte*), the relative amount of ID, X, Y and Touch Strength data is then read from the IQS5xx.

This example then assumes that the Snap functionality is also implemented. If the SNAP\_OUTPUT bit indicates that there is an active snap output, then it proceeds to read

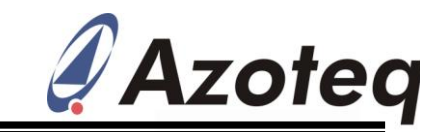

these additional status bytes. This is done by using a REPEAT-START to string together the multiple transmissions within the same communication window

For this example no further data is required, and the communication window is closed (to allow the IQS5xx to return to get new data) by sending an  $I^2C$  STOP.

The following flow diagram illustrates an example of a data retrieving section:

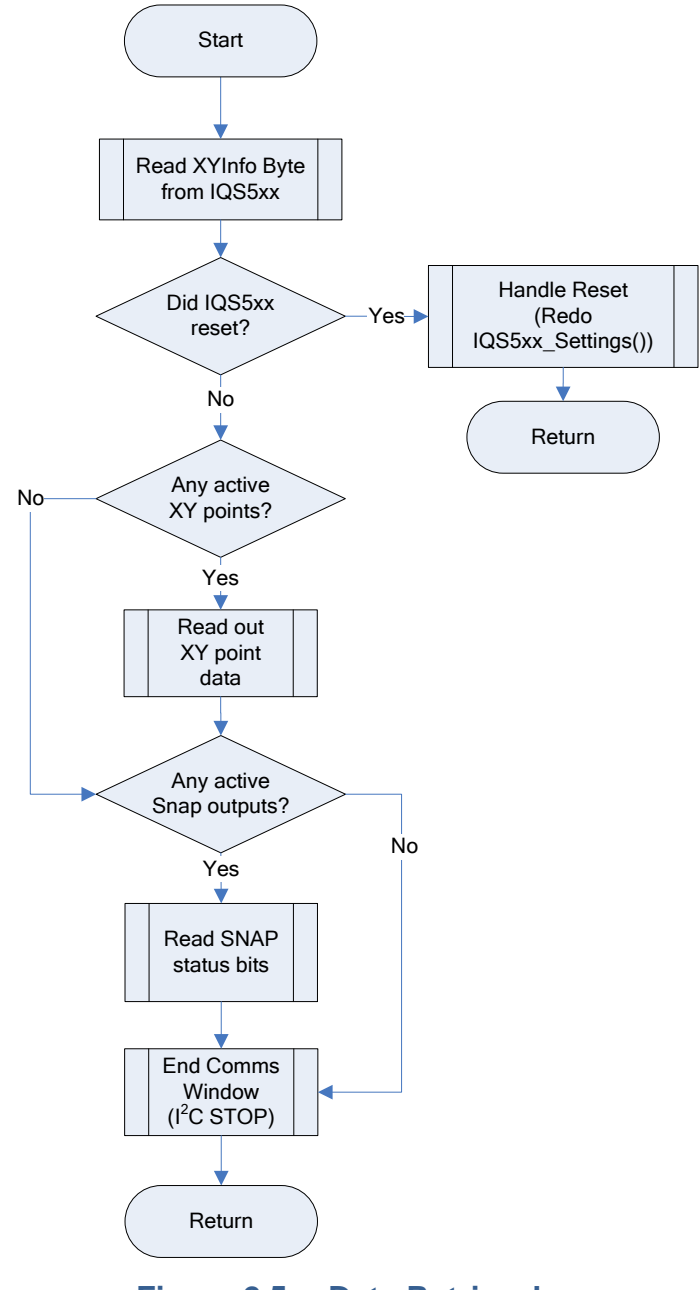

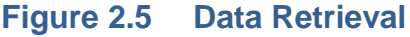

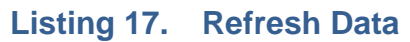

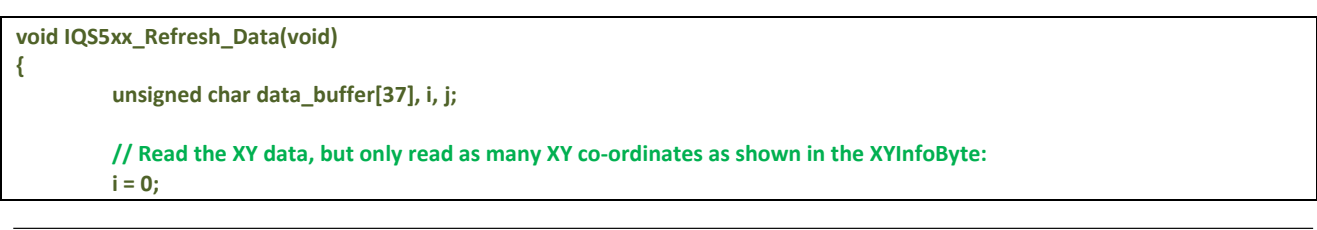

```
Azoteg
                                                   IQ Switch®
                                             ProxSense™ Series
         CommsIQS5xx_start();
         data_buffer[i++] = CommsIQS5xx_Read_First_Byte(XY_DATA); // Read first byte (XYInfo)
         //process XYInfoBYte data:
         if ((XYInfoByte & SHOW_RESET) != 0) // check for an unexpected reset.
         {
                  data_buffer[i] = CommsIQS5xx_Read_Next_Done(); // end the read in progress
                  CommsIQS5xx_stop();
                  // IQS5xx must be configured with application specific settings, since after reset all will return to default
                  // ....... add code here .......
         }
         XYInfoByte = data_buffer[0];
         NoOfFingers = XYInfoByte & 0x0F;
         if (NoOfFingers > 0)
         {
                  for (j = 0; j < ((NoOfFingers*7)-1); j++)
                  {
                           data_buffer[i++] = CommsIQS5xx_Read_Next_Cont();
                  }
                  data_buffer[i++] = CommsIQS5xx_Read_Next_Done(); // last read must have a NACK
         }
         else
                  data_buffer[i] = CommsIQS5xx_Read_Next_Done(); // MUST read another because must.. 
                                                                        // ..know about NACK beforehand.
// sort the received XY data in structure
         for (i = 0; i < NoOfFingers; i++)
         {
                  IQS5xx[i].ID = data_buffer[(i*7)+1];
                  IQS5xx[i].Xpos = (int)(data_buffer[(i*7)+2])<<8;
                  IQS5xx[i].Xpos |= data_buffer[(i*7)+3];
                  IQS5xx[i].Ypos = (int)(data_buffer[(i*7)+4])<<8;
                  IQS5xx[i].Ypos |= data_buffer[(i*7)+5];
                  IQS5xx[i].TouchStrength = (int)(data_buffer[(i*7)+6])<<8;
                  IQS5xx[i].TouchStrength |= data_buffer[(i*7)+7];
         }
         if ((XYInfoByte & SNAP_OUTPUT) != 0) // if there are active snap outputs
         {
                  CommsIQS5xx_repeat_start();
                  CommsIQS5xx_Read(SNAP_STATUS, &data_buffer[0], (TOTALTXS_VAL<<1)); // 2 bytes per Tx for snap status
                  // sort the received SNAP data
                  for (i = 0; i < TOTALTXS_VAL; i++)
                           SnapStatus[i] = (((unsigned int)data_buffer[i<<1])<<8) + ((unsigned int)data_buffer[(i<<1) + 1]);
                                    // add the upper and lower bytes to get the full word
         }
         else
         {
                  for (i = 0; i < TOTALTXS_VAL; i++)
                                                                        SnapStatus[i] = 0x0000; // no snaps, so set registers all to zero
         }
```

```
CommsIQS5xx_stop();
```
**}**

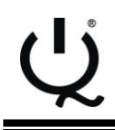

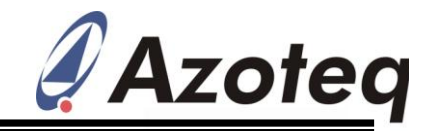

### <span id="page-20-0"></span>**2.5.9 IQS5xx\_Process\_New\_Data**

This function is not provided, since it is dependent on the required application how the data is to be utilised.

## <span id="page-20-1"></span>**2.6 Variables**

Some of the variables used in the firmware example are listed here.

### **Listing 18. Useful Variables**

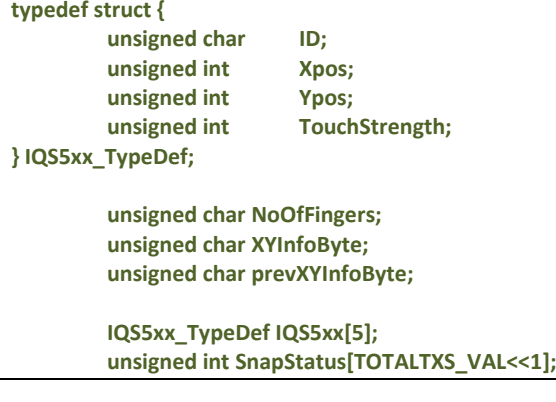

# <span id="page-20-2"></span>**2.7 Constant Declarations**

### <span id="page-20-3"></span>**2.7.1 IQS5xx.h**

Some device constants are provided in the IQS5xx.h header file. The  $I^2C$  device slave address used in the functions is defined here. The address-commands implemented are defined. Bit definitions for certain bytes are also defined below this, although not regularly used in the example firmware they can be used for application specific firmware.

### **Listing 19. Constants declared in IQS5xx.h**

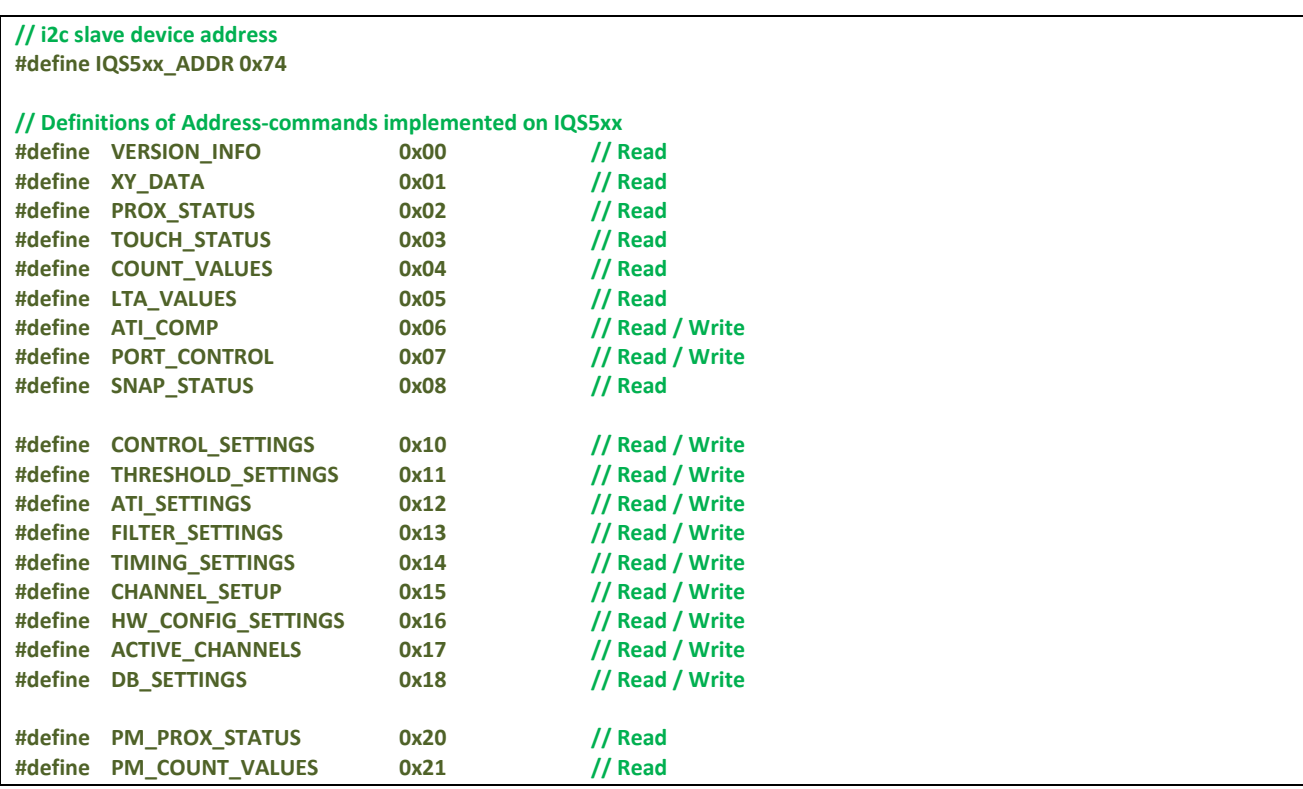

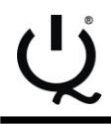

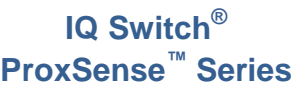

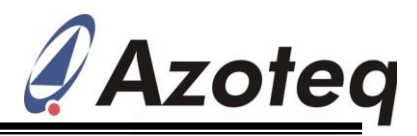

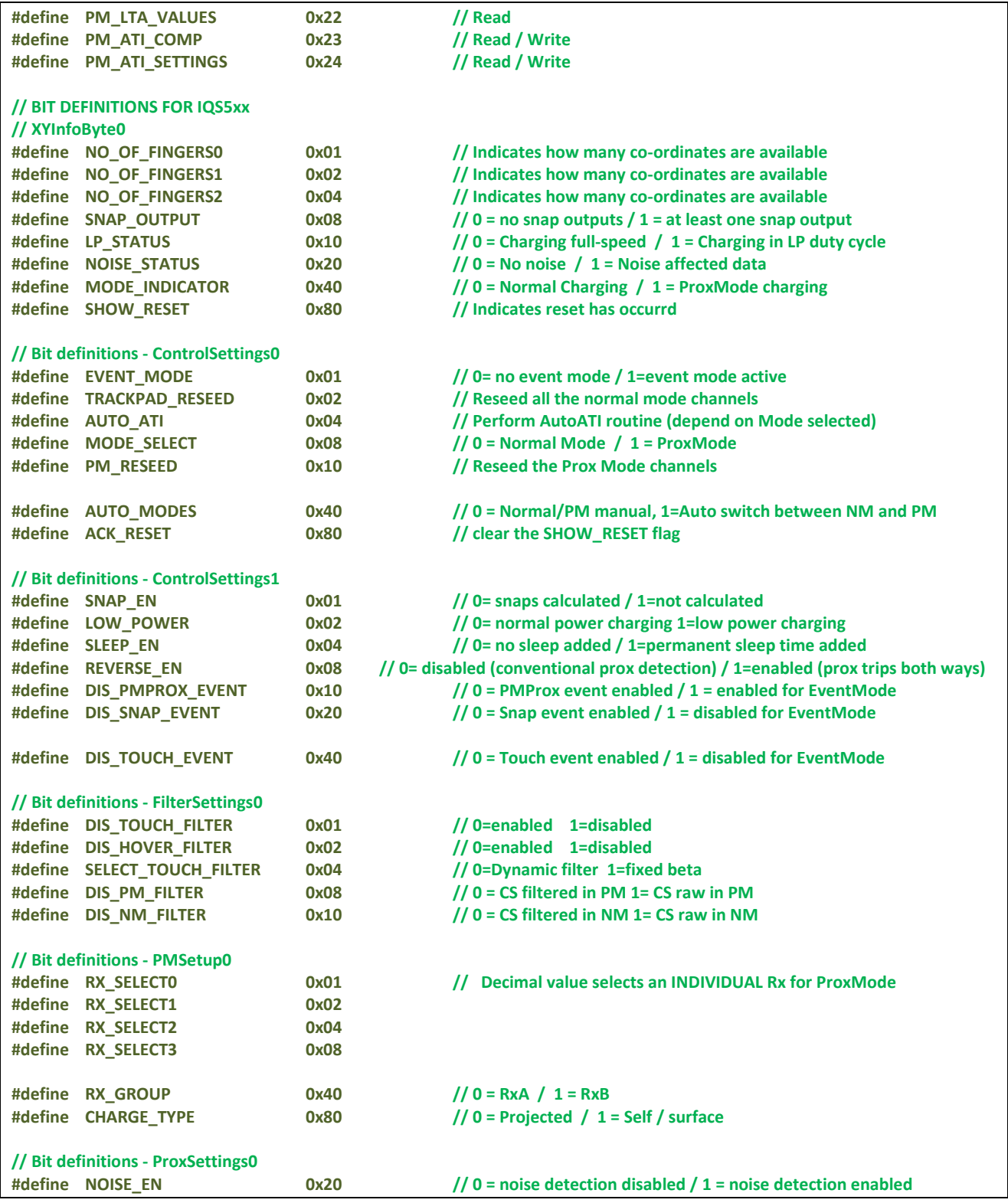

## <span id="page-21-0"></span>**2.7.2 IQS5xx\_Init**

The default values implemented on-chip are represented in the listing of the constants in the IQS5xx\_Init.h file below. As mentioned these will be changed according to the project requirements, but for illustration purposes they are shown with default values here.

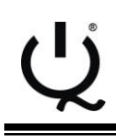

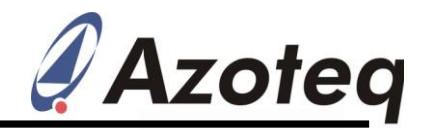

# **Listing 20. Constants declared in IQS5xx\_Init.h**

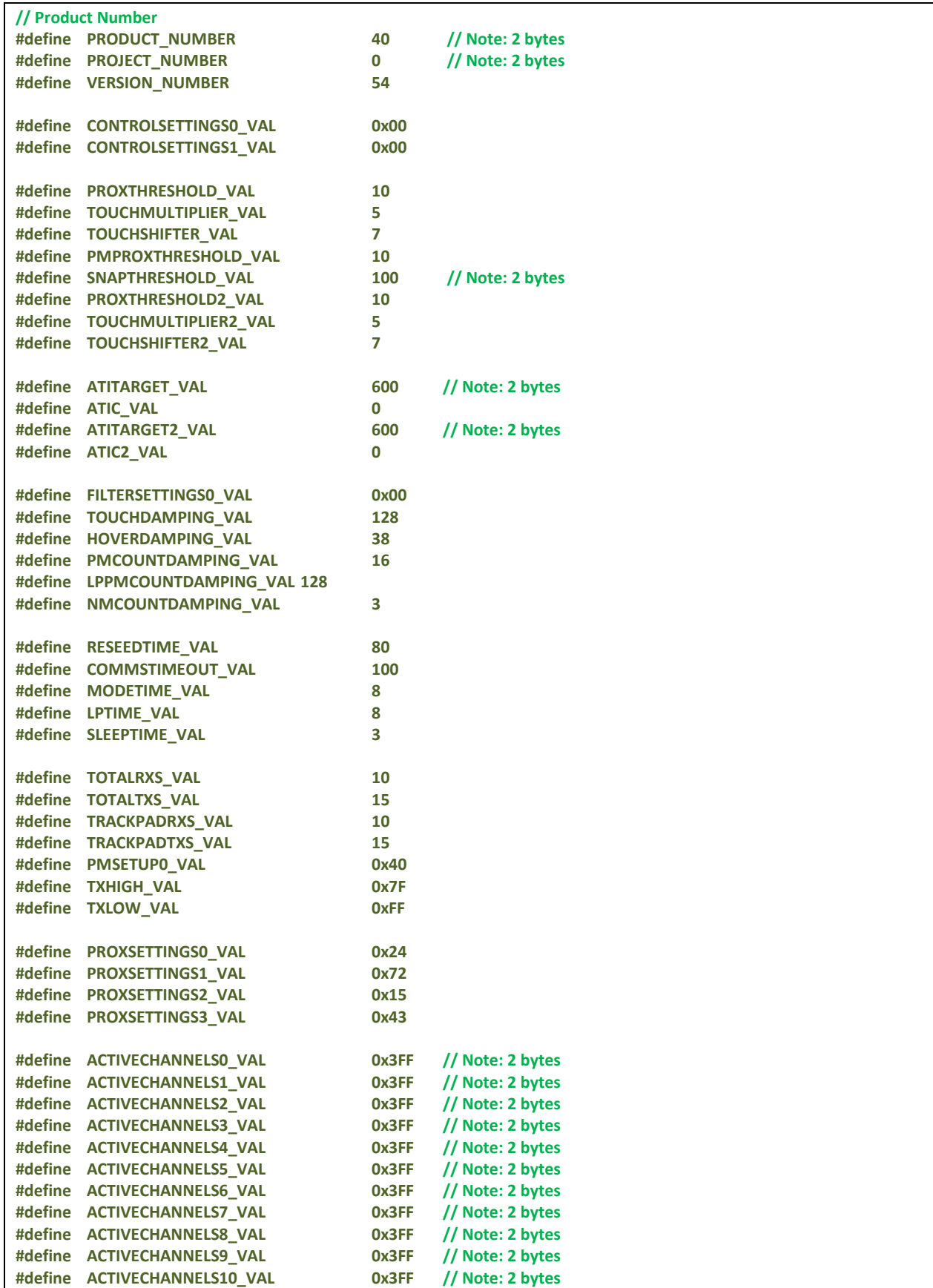

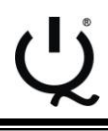

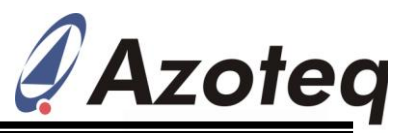

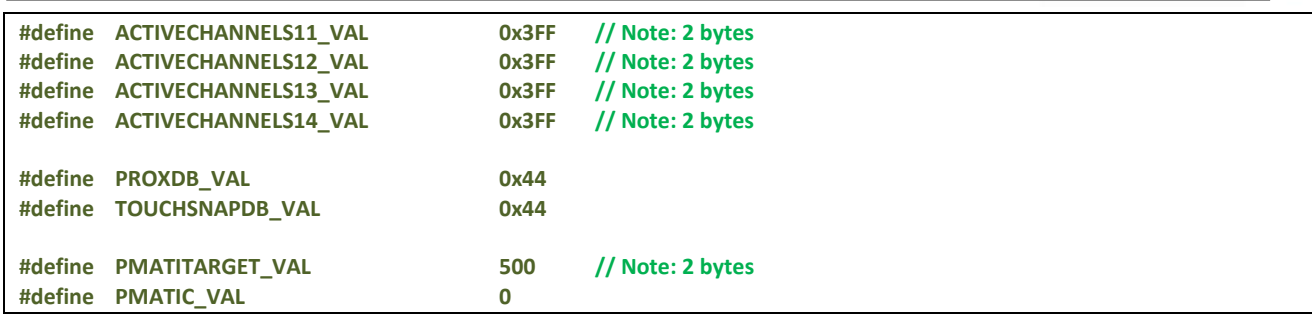

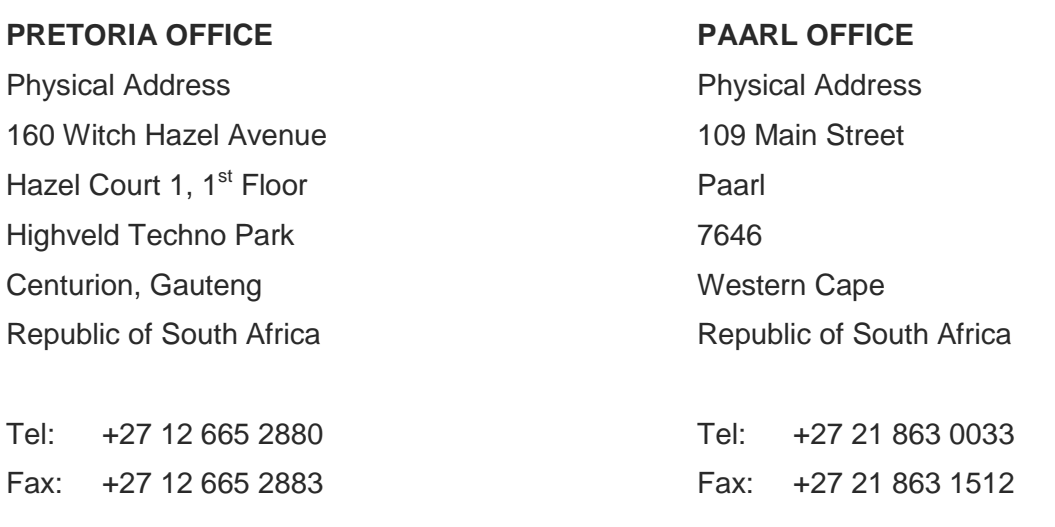

Please visit www.azoteq.com for a full portfolio of the ProxSense<sup>™</sup> Capacitive Sensors, Datasheets, Application Notes and Evaluation Kits available. ProxSenseSupport@azoteq.com